### **Netzwerkauthentifizieru[ng: Einrichtung des](http://www.fh-kl.de/fh/rz/erklaerung/quelle/default/begriff/peap/backTo/8997.html) [WLANs "hs-kl.de" unter OS X](http://www.fh-kl.de/fh/rz/erklaerung/quelle/default/begriff/peap/backTo/8997.html)**

[Diese Anleitung basiert OS X 10.6.4.](http://www.fh-kl.de/fh/rz/erklaerung/quelle/default/begriff/peap/backTo/8997.html)

- 1. [Automatische](http://www.fh-kl.de/fh/rz/erklaerung/quelle/default/begriff/peap/backTo/8997.html) Einrichtung
- 2. [Ausführliche manuelle](http://www.fh-kl.de/fh/rz/erklaerung/quelle/default/begriff/peap/backTo/8997.html) Einrichtung

### **1. [Automatische](http://www.fh-kl.de/fh/rz/erklaerung/quelle/default/begriff/peap/backTo/8997.html) Einrichtung**

## **1.1 [Netzwerk verbinden](http://www.fh-kl.de/fh/rz/erklaerung/quelle/default/begriff/peap/backTo/8997.html)**

[Klicken Sie oben rechts in der MAC-Menüleiste auf das](http://www.fh-kl.de/fh/rz/erklaerung/quelle/default/begriff/peap/backTo/8997.html) *Funksymbol* und wählen dort *das* [Netzwerk](http://www.fh-kl.de/fh/rz/erklaerung/quelle/default/begriff/peap/backTo/8997.html) *hs-kl.de* aus.

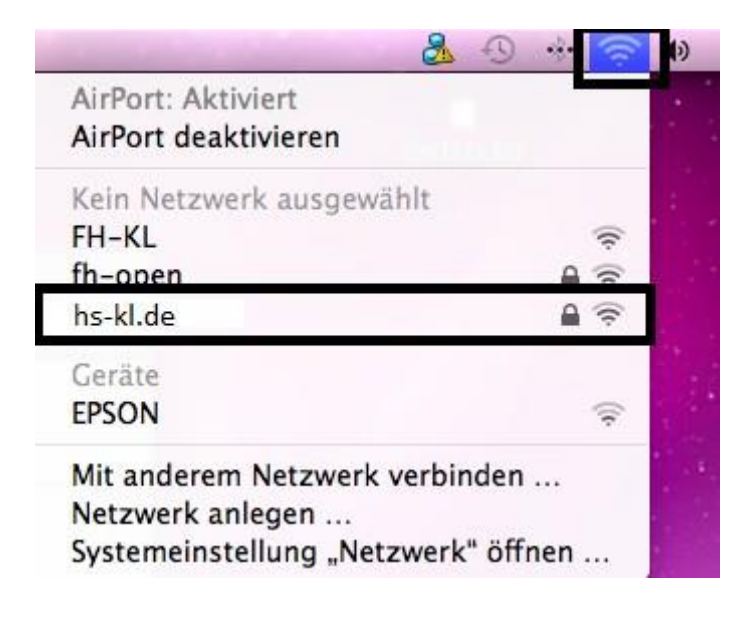

#### **1.2 Zertifikat [bestätigen](http://www.fh-kl.de/fh/rz/erklaerung/quelle/default/begriff/peap/backTo/8997.html)**

[Bestätigen Sie mit einem Klick auf](http://www.fh-kl.de/fh/rz/erklaerung/quelle/default/begriff/peap/backTo/8997.html) *Fortfahren* das Zertifikat.

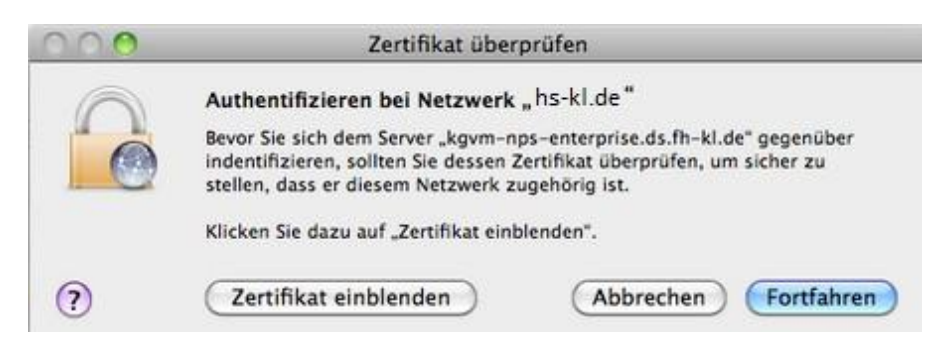

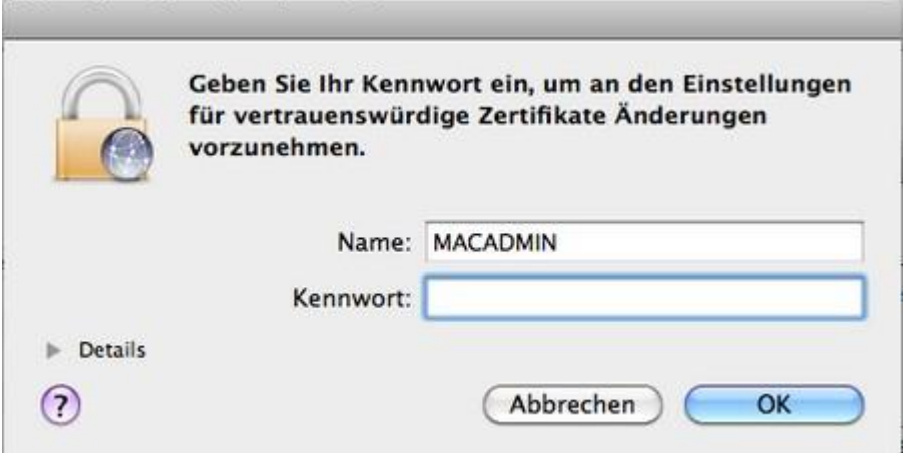

[Die Änderungen müssen sie mit ihrem lokalen MAC Admin Account bestätigen.](http://www.fh-kl.de/fh/rz/erklaerung/quelle/default/begriff/peap/backTo/8997.html)

#### **1.3 [Benutzerauthentifizierung](http://www.fh-kl.de/fh/rz/erklaerung/quelle/default/begriff/peap/backTo/8997.html)**

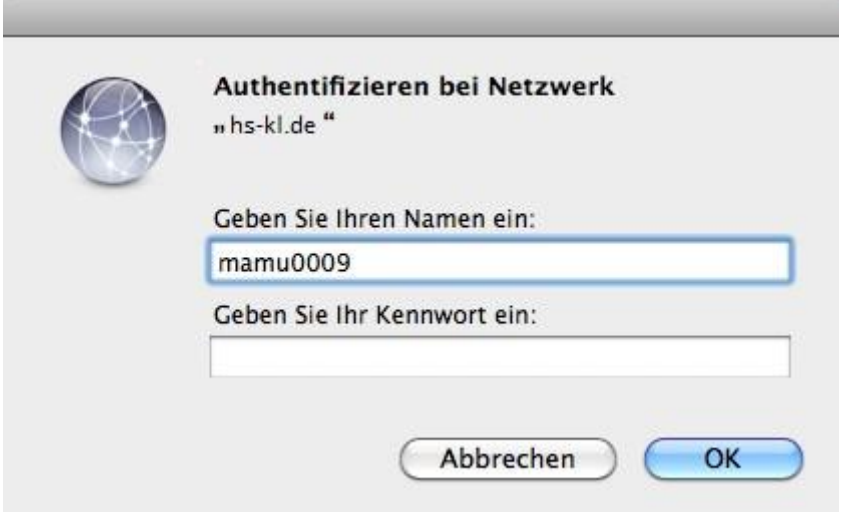

#### **[Benutzername:](http://www.fh-kl.de/fh/rz/erklaerung/quelle/default/begriff/peap/backTo/8997.html)**

[Ihr Login der hochschulweiten Domäne "](http://www.fh-kl.de/fh/rz/erklaerung/quelle/default/begriff/peap/backTo/8997.html)RZ" [Studierende in der Form](http://www.fh-kl.de/fh/rz/erklaerung/quelle/default/begriff/peap/backTo/8997.html) *mamu0001*  [Mitarbeiter in der Form](http://www.fh-kl.de/fh/rz/erklaerung/quelle/default/begriff/peap/backTo/8997.html) *max.mustermann* 

#### **[Passwort:](http://www.fh-kl.de/fh/rz/erklaerung/quelle/default/begriff/peap/backTo/8997.html)**

[Passwort ihres Accounts](http://www.fh-kl.de/fh/rz/erklaerung/quelle/default/begriff/peap/backTo/8997.html) 

[Nach dem Bestätigen der Anmeldedaten sollten sie mit dem Netwerk verbunden sein.](http://www.fh-kl.de/fh/rz/erklaerung/quelle/default/begriff/peap/backTo/8997.html) 

# **2. [Manuelle Einrichtung \(Alternative zur](http://www.fh-kl.de/fh/rz/erklaerung/quelle/default/begriff/peap/backTo/8997.html) [automatischen](http://www.fh-kl.de/fh/rz/erklaerung/quelle/default/begriff/peap/backTo/8997.html) Einrichtung)**

## **2.1 [Systemeinstellungen](http://www.fh-kl.de/fh/rz/erklaerung/quelle/default/begriff/peap/backTo/8997.html) öffnen**

[Klicken Sie oben links in der Menüleiste auf den Apfel und wählen dort](http://www.fh-kl.de/fh/rz/erklaerung/quelle/default/begriff/peap/backTo/8997.html) *Systemeinstellungen* [aus.](http://www.fh-kl.de/fh/rz/erklaerung/quelle/default/begriff/peap/backTo/8997.html)

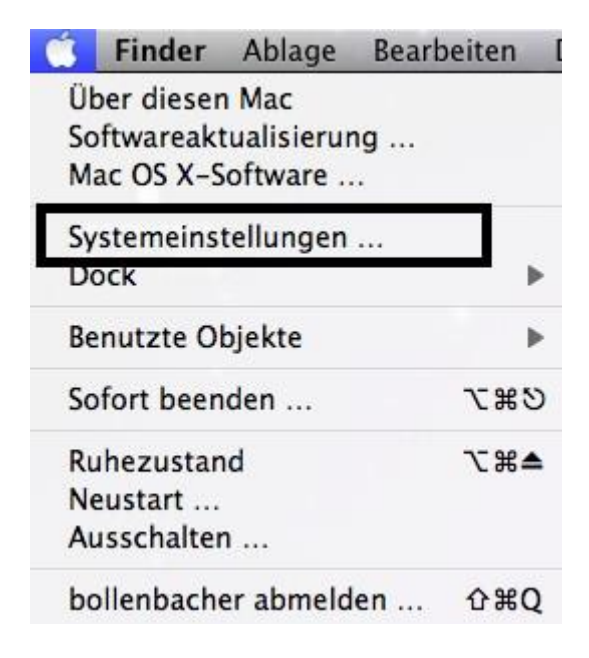

# **2.2 [Netzwerk](http://www.fh-kl.de/fh/rz/erklaerung/quelle/default/begriff/peap/backTo/8997.html)**

[In dem aufgegangenen Fenster klicken Sie auf](http://www.fh-kl.de/fh/rz/erklaerung/quelle/default/begriff/peap/backTo/8997.html) *Netzwerk*.

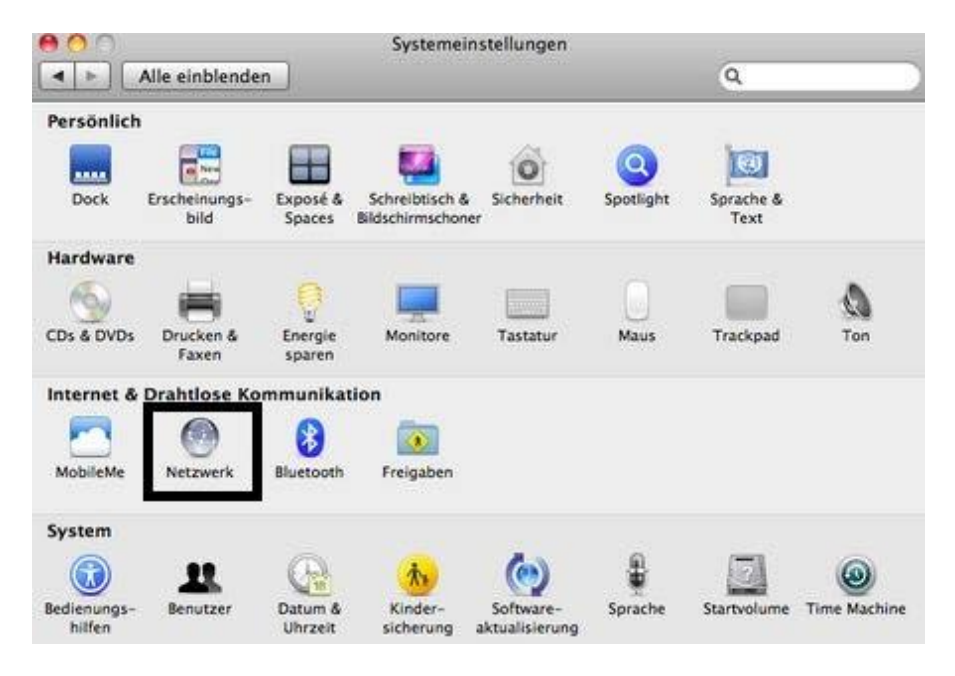

## **2.3 [Weitere Optionen](http://www.fh-kl.de/fh/rz/erklaerung/quelle/default/begriff/peap/backTo/8997.html) ...**

[Wählen Sie Airport aus und klicken Sie auf](http://www.fh-kl.de/fh/rz/erklaerung/quelle/default/begriff/peap/backTo/8997.html) *Weitere Optionen ...*

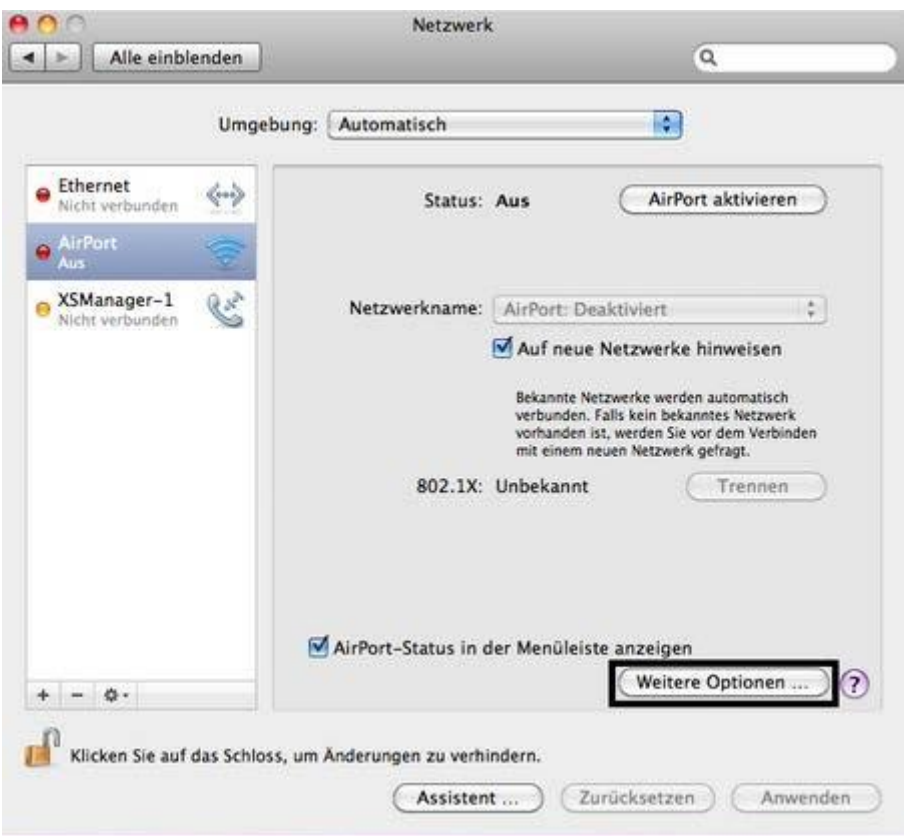

#### **[2.4 802.1x](http://www.fh-kl.de/fh/rz/erklaerung/quelle/default/begriff/peap/backTo/8997.html)**

Im Reiter *802.1x* klicken Sie auf das *+* [Symbol um ein neues Profil anzulegen.](http://www.fh-kl.de/fh/rz/erklaerung/quelle/default/begriff/peap/backTo/8997.html)

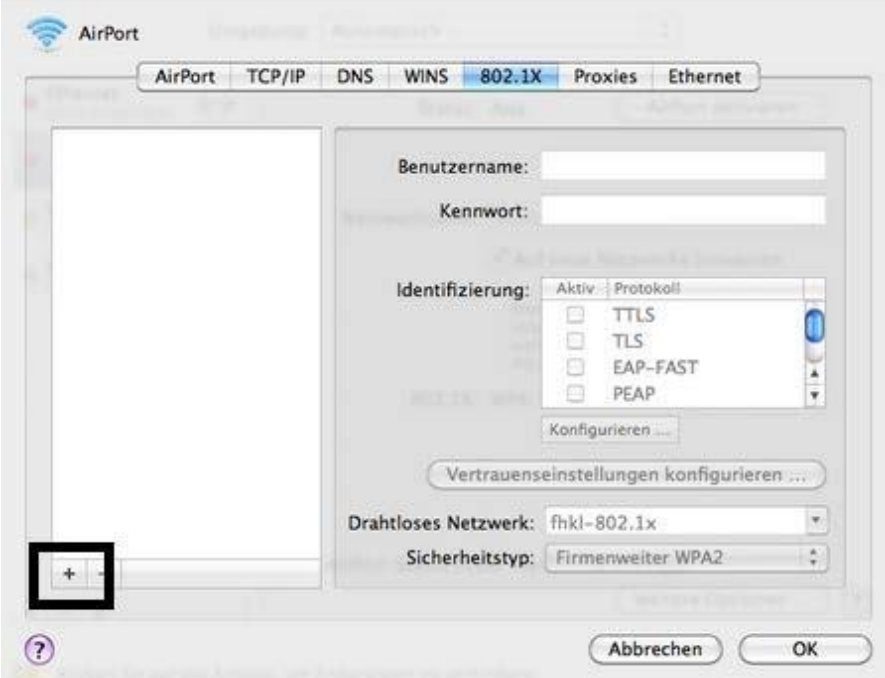

# **2.5 802.1x [Profileinstelllung](http://www.fh-kl.de/fh/rz/erklaerung/quelle/default/begriff/peap/backTo/8997.html)**

[Legen Sie nun ein neues Benutzerprofil mit folgenden Daten an:](http://www.fh-kl.de/fh/rz/erklaerung/quelle/default/begriff/peap/backTo/8997.html)

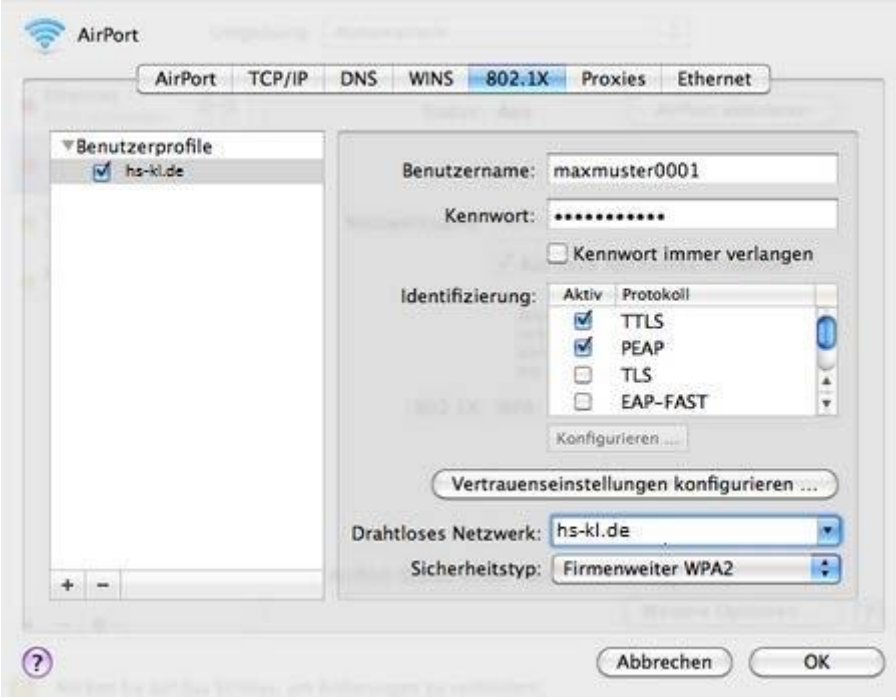

**[Profilname:](http://www.fh-kl.de/fh/rz/erklaerung/quelle/default/begriff/peap/backTo/8997.html)** 

[hs-kl.de](http://www.fh-kl.de/fh/rz/erklaerung/quelle/default/begriff/peap/backTo/8997.html) 

#### **[Benutzername:](http://www.fh-kl.de/fh/rz/erklaerung/quelle/default/begriff/peap/backTo/8997.html)**

[Ihr Login der hochschulweiten Domäne](http://www.fh-kl.de/fh/rz/erklaerung/quelle/default/begriff/peap/backTo/8997.html)  "RZ[" Studierende in der Form mamu](http://www.fh-kl.de/fh/rz/erklaerung/quelle/default/begriff/peap/backTo/8997.html)0001 [Mitarbeiter in der Form max.mustermann](http://www.fh-kl.de/fh/rz/erklaerung/quelle/default/begriff/peap/backTo/8997.html) 

**[Passwort:](http://www.fh-kl.de/fh/rz/erklaerung/quelle/default/begriff/peap/backTo/8997.html)**  [Passwort ihres Accounts](http://www.fh-kl.de/fh/rz/erklaerung/quelle/default/begriff/peap/backTo/8997.html) 

**[Identifizierung:](http://www.fh-kl.de/fh/rz/erklaerung/quelle/default/begriff/peap/backTo/8997.html)**  [TTLS](http://www.fh-kl.de/fh/rz/erklaerung/quelle/default/begriff/peap/backTo/8997.html) 

[PEAP](http://www.fh-kl.de/fh/rz/erklaerung/quelle/default/begriff/peap/backTo/8998.html) 

**[Drahtloses Netzwerk:](http://www.fh-kl.de/fh/rz/erklaerung/quelle/default/begriff/peap/backTo/8997.html)**  [hs-kl.de](http://www.fh-kl.de/fh/rz/erklaerung/quelle/default/begriff/peap/backTo/8997.html) 

**[Sicherheitstyp:](http://www.fh-kl.de/fh/rz/erklaerung/quelle/default/begriff/peap/backTo/8997.html)**  [Firmenweiter WPA2](http://www.fh-kl.de/fh/rz/erklaerung/quelle/default/begriff/peap/backTo/8997.html) 

## **2.6 [Bevorzugte](http://www.fh-kl.de/fh/rz/erklaerung/quelle/default/begriff/peap/backTo/8997.html) Netzwerke**

[Nachdem Sie die Profildaten vollständig eingegeben haben und die Einstellungen mit](http://www.fh-kl.de/fh/rz/erklaerung/quelle/default/begriff/peap/backTo/8997.html) *OK* [bestätigt haben, gehen Sie nun wieder über](http://www.fh-kl.de/fh/rz/erklaerung/quelle/default/begriff/peap/backTo/8997.html) *Weitere Optionen ...* auf den Reiter *Airport*. Hier klicken Sie auf das Pluszeichen [um ein neues Netzwerk anzulegen.](http://www.fh-kl.de/fh/rz/erklaerung/quelle/default/begriff/peap/backTo/8997.html)

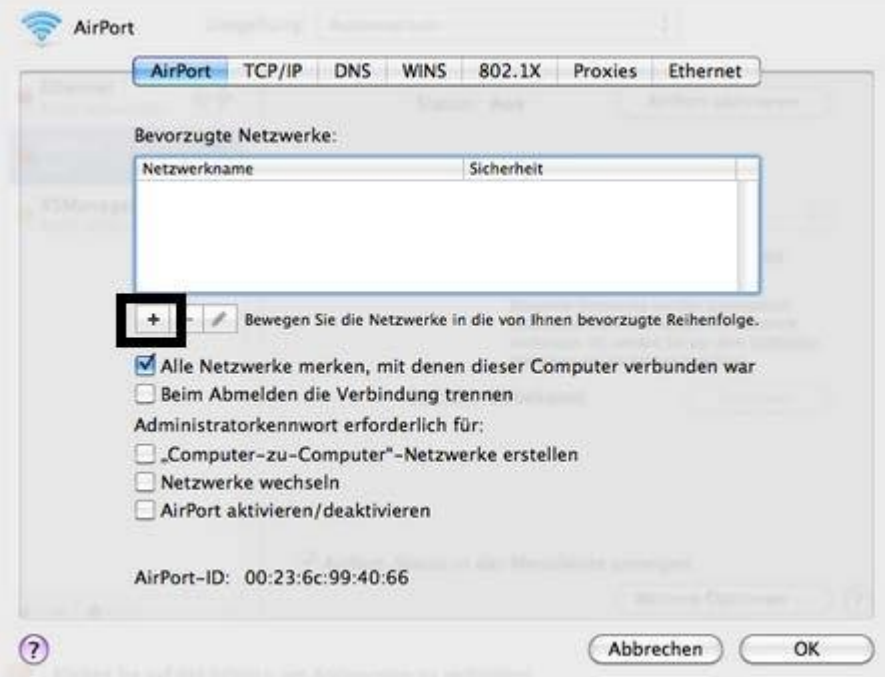

#### **2.7 [Bevorzugte Netzwerke](http://www.fh-kl.de/fh/rz/erklaerung/quelle/default/begriff/peap/backTo/8997.html) Einstellungen**

[Vervollständigen Sie die Eingabemaske wie folgt:](http://www.fh-kl.de/fh/rz/erklaerung/quelle/default/begriff/peap/backTo/8997.html)

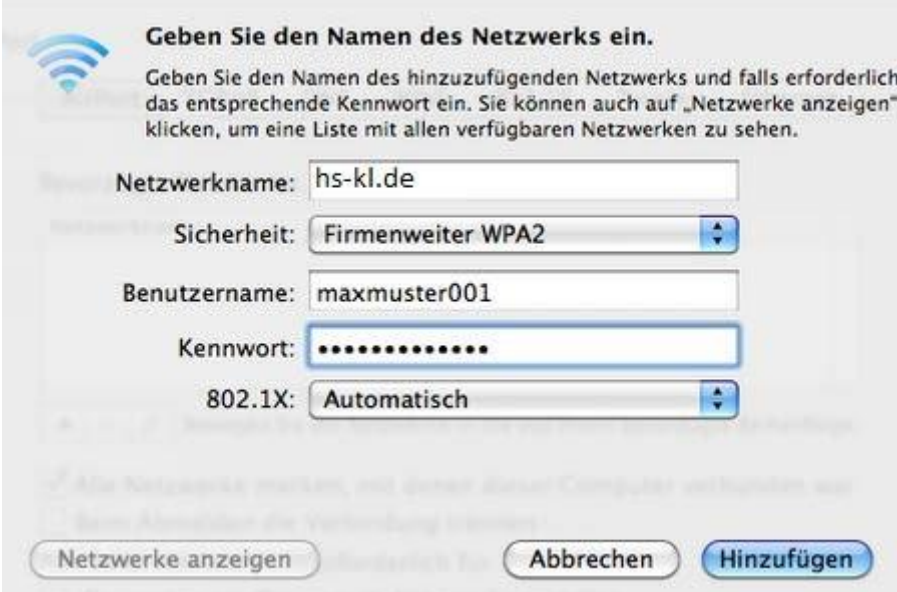

**[Netzwerkname:](http://www.fh-kl.de/fh/rz/erklaerung/quelle/default/begriff/peap/backTo/8997.html)**  [hs-kl.de](http://www.fh-kl.de/fh/rz/erklaerung/quelle/default/begriff/peap/backTo/8997.html) 

**[Sicherheit:](http://www.fh-kl.de/fh/rz/erklaerung/quelle/default/begriff/peap/backTo/8997.html)**  [Firmenweiter WPA2](http://www.fh-kl.de/fh/rz/erklaerung/quelle/default/begriff/peap/backTo/8997.html) 

#### **[Benutzername:](http://www.fh-kl.de/fh/rz/erklaerung/quelle/default/begriff/peap/backTo/8997.html)**

[Ihr Login der hochschulweiten Domäne "](http://www.fh-kl.de/fh/rz/erklaerung/quelle/default/begriff/peap/backTo/8997.html)RZ" [Studiernde in der Form mamu0001](http://www.fh-kl.de/fh/rz/erklaerung/quelle/default/begriff/peap/backTo/8997.html)  [Mitarbeiter in der Form max.mustermann](http://www.fh-kl.de/fh/rz/erklaerung/quelle/default/begriff/peap/backTo/8997.html) 

**[Kennwort:](http://www.fh-kl.de/fh/rz/erklaerung/quelle/default/begriff/peap/backTo/8997.html)**  [Paswort ihres Accounts](http://www.fh-kl.de/fh/rz/erklaerung/quelle/default/begriff/peap/backTo/8997.html) 

**[802.1x:](http://www.fh-kl.de/fh/rz/erklaerung/quelle/default/begriff/peap/backTo/8997.html)**  [Automatisch](http://www.fh-kl.de/fh/rz/erklaerung/quelle/default/begriff/peap/backTo/8997.html) 

#### **2.8 [Verbinden](http://www.fh-kl.de/fh/rz/erklaerung/quelle/default/begriff/peap/backTo/8997.html)**

[Die Einstellungen aus dem letzten Punk haben Sie mit](http://www.fh-kl.de/fh/rz/erklaerung/quelle/default/begriff/peap/backTo/8997.html) *Hinzufügen* und *OK* abgeschlossen. [Jetzt befinden Sie sich wieder im Netzwerkfenster. Wenn sie nun](http://www.fh-kl.de/fh/rz/erklaerung/quelle/default/begriff/peap/backTo/8997.html) *Airport aktivern* klicken, [können Sie sich über die Schaltfläche](http://www.fh-kl.de/fh/rz/erklaerung/quelle/default/begriff/peap/backTo/8997.html) *Verbinden* mit dem [WLAN 802.1x verbinden.](http://www.fh-kl.de/fh/rz/erklaerung/quelle/default/begriff/peap/backTo/8997.html) 

## **2.9 [Serverzertifikat](http://www.fh-kl.de/fh/rz/erklaerung/quelle/default/begriff/peap/backTo/8997.html) bestätigen**

[Wenn Sie sich das erste Mal mit dem Netzwerk verbinden, werden Sie](http://www.fh-kl.de/fh/rz/erklaerung/quelle/default/begriff/peap/backTo/8997.html)  [aufgefordert](http://www.fh-kl.de/fh/rz/erklaerung/quelle/default/begriff/peap/backTo/8997.html) [das Serverzertifikat zu bestätigen.](http://www.fh-kl.de/fh/rz/erklaerung/quelle/default/begriff/peap/backTo/8997.html)

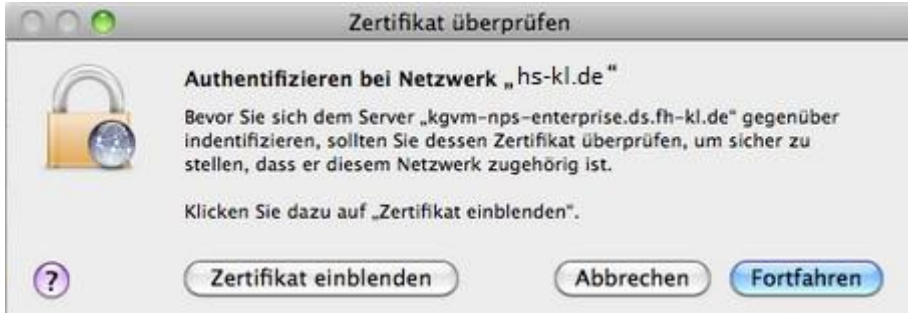

[Die Zertifikatsüberprüfung müssen Sie mit Ihrem lokalen Administrator-Account ihres](http://www.fh-kl.de/fh/rz/erklaerung/quelle/default/begriff/peap/backTo/8997.html)  [MAC](http://www.fh-kl.de/fh/rz/erklaerung/quelle/default/begriff/peap/backTo/8997.html) [Computers bestätigen.](http://www.fh-kl.de/fh/rz/erklaerung/quelle/default/begriff/peap/backTo/8997.html)

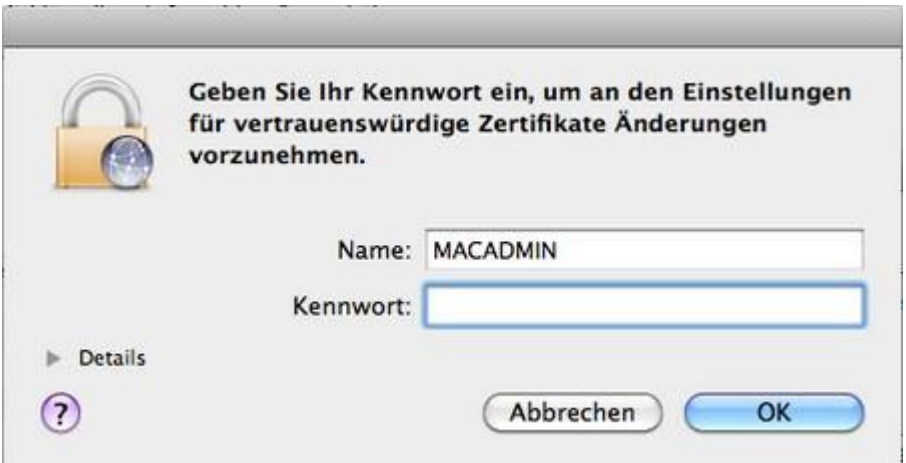

Häkchen wenn gewünscht bei"Für diese Verbindung eigene Anmeldeinformationen fürjede Anmeldung speichern" setzen